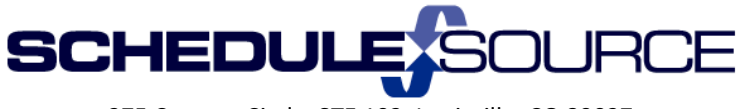

275 Century Circle, STE 102, Louisville, CO 80027

## **ScheduleSource Self Train Document: Release 2014.1**

## **Location Portal**

## **Application Enhancements**

- 1. Employee Section
	- Leave requests allow times to span midnight.

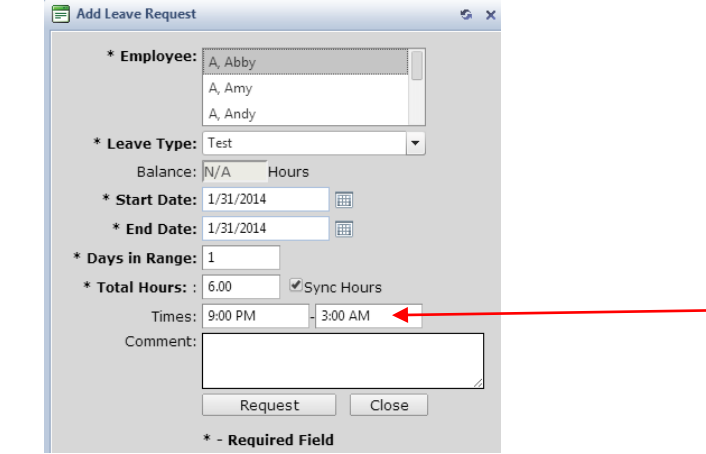

- $\ddot{\phantom{1}}$  The entry above will create a 6 hr leave request for 1/31 9pm to 2/1 3am
- Functionality:
	- $\ddot{\bullet}$  The date range means "Taking leave each date in this range".
	- For entries with times (partial days off), the times off will be applied for \***each date in the range**\*.

So, if you have  $1/31 - 1/31$  and  $8pm - 3am$ , the time off is: 1/31 8pm to 2/1 3am

If you enter  $1/31 - 2/2$  and  $8pm - 3am$ , the times off are: 1/31 8pm to 2/1 3am 2/1 8pm to 2/2 3am 2/2 8pm to 2/3 3am

This approach mimics our shifts, where the shift has a single date and start/end times. If the shift spans midnight, it's still considered to be a shift on the date.

- Sync Hours box (New). This feature will update the Total Hours field when times are entered and vice versa.
	- $\blacksquare$  If sync box checked:
		- Automatically calculate hours when you change times.
		- Automatically adjust times if you change hours.
		- Calculate hours for multi-day requests:
			- o 8 hours per day \***if no times entered**\*
			- o TimeSpan \* days if times are entered
	- $\ddot{\bullet}$  If unchecked:
		- Edit times, days, hours independently
- 2. Reports Section/Fixed Reports
	- Schedule Folder: Redesigned Fixed Week Report: Employee availability added

> Old Week report: Diveek Week Old Report Name

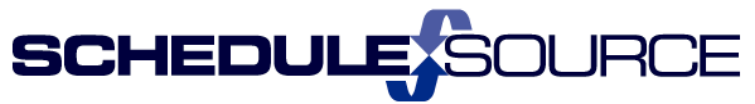

275 Century Circle, STE 102, Louisville, CO 80027

- $\triangleright$  New Week Reports:
	- 4 Employee Availability was added to this Scheduled Shifts week report.
	- 4 The report has 3 different views each grouped by a data set.

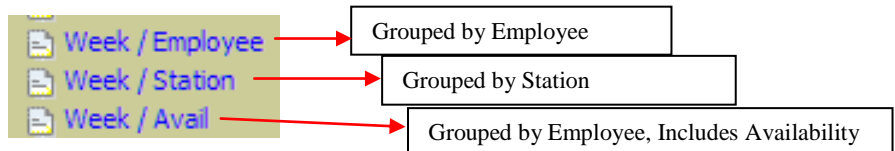

- ÷ Each view can also be re-grouped by the other views, just as before.
- 4 This report can now be used instead of Grid++ and Grid+++
- ÷ The Week/Availability is more accurate than the Grid+ reports – it includes Global Availability.
- 4. The Grid++ and Grid+++ reports will be removed in a future release. Please let us know if the Week / Avail report provides the information you need.
- Added field choices for Start Time and End Time to EmployeeDaysOff Data source.
	- ÷. Allows sorting or grouping based on either start or end time. Same data as the

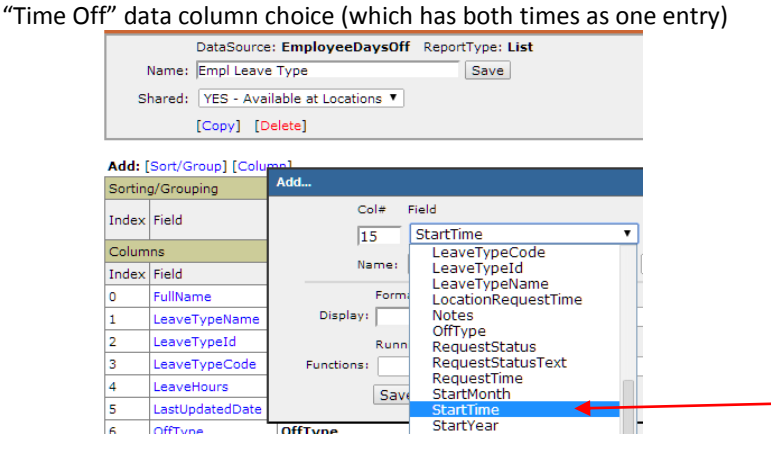

 $\mathbb{Z}$  Design

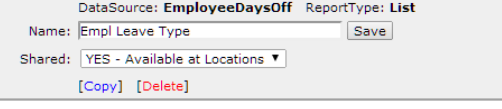

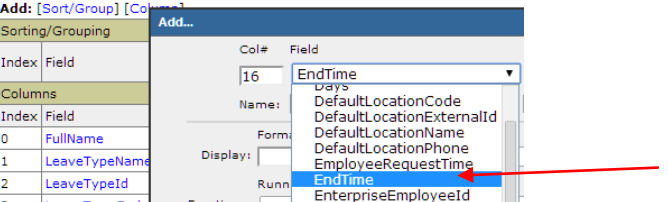

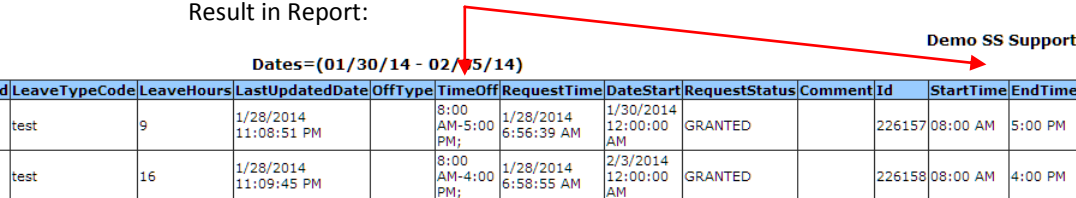

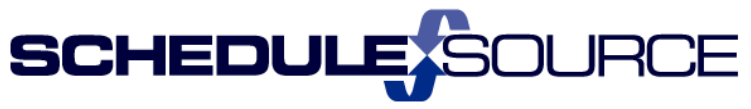

275 Century Circle, STE 102, Louisville, CO 80027

- 3. Schedule Section
	- Tools folder: Added note field to Swap Board page.

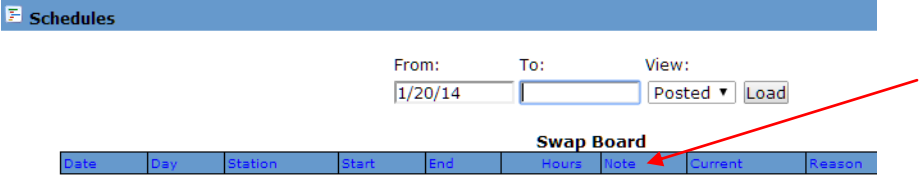

Tools folder: New Coverage Analysis report.

 $\ddot{\phantom{1}}$  It gives the total headcount across multiple schedules for the same week.

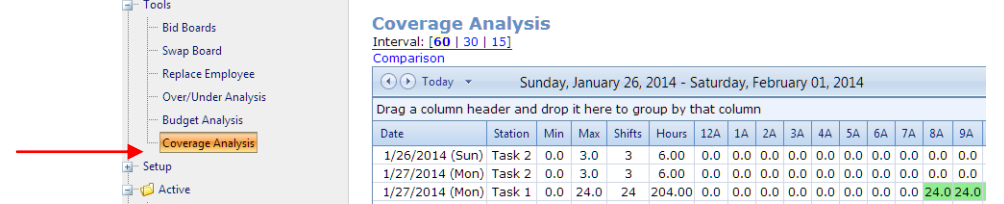

 $\downarrow$  If only one weekly schedule is used, this will match the Coverage report that is on the week schedule tab.

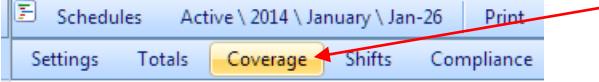

Actions Scheduled

- 4. Time Section
	- Review Tab: Variance report splits shifts at midnight.

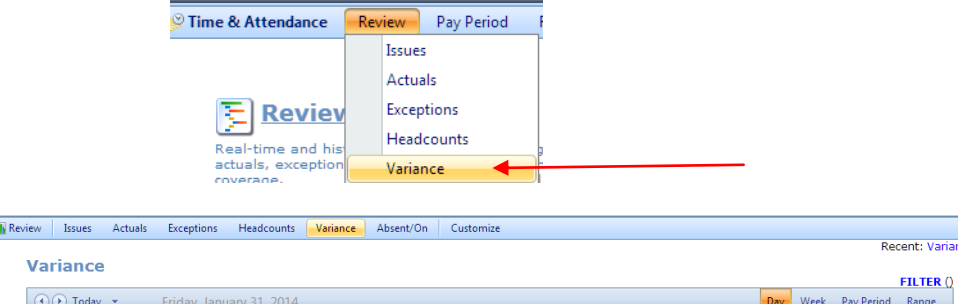

## **New Features**

5. Employee Section

Employee Name

- New field on Leave form: Sync Hours checkbox (see above #1).
- 6. Schedule Section
	- Schedule Totals page has split at midnight option.

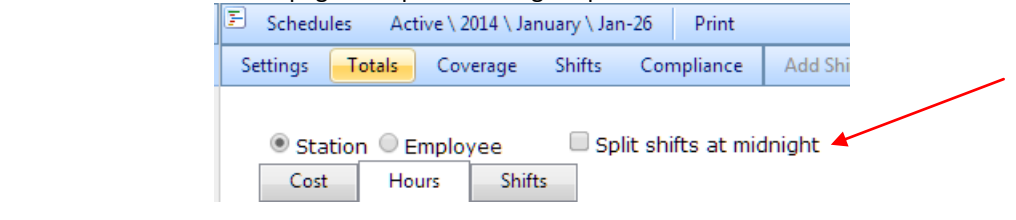